## **HOW TO RENEW LIBRARY MATERIALS THROUGH OUR NEW SYSTEM**

1. Click on "My Library Account Sign In" at [http://setonhall.worldcat.org](http://setonhall.worldcat.org/) :

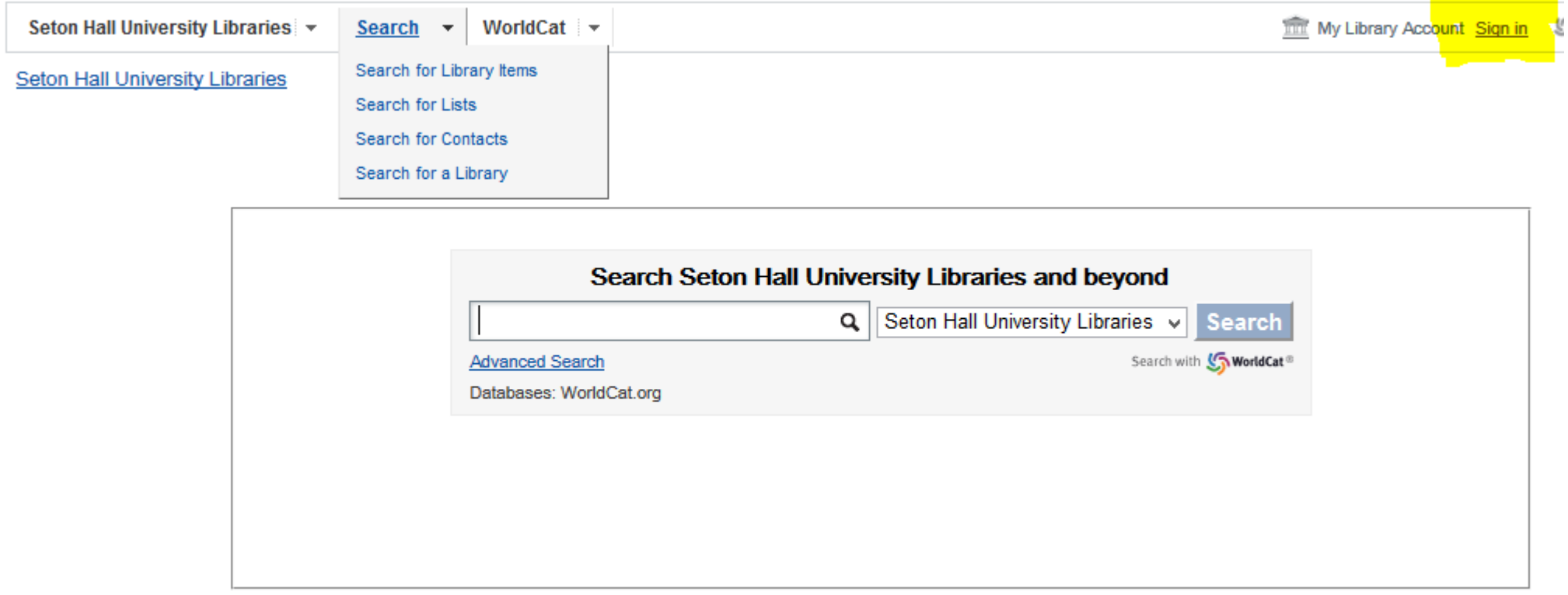

2. Log in using your Piratenet username and password

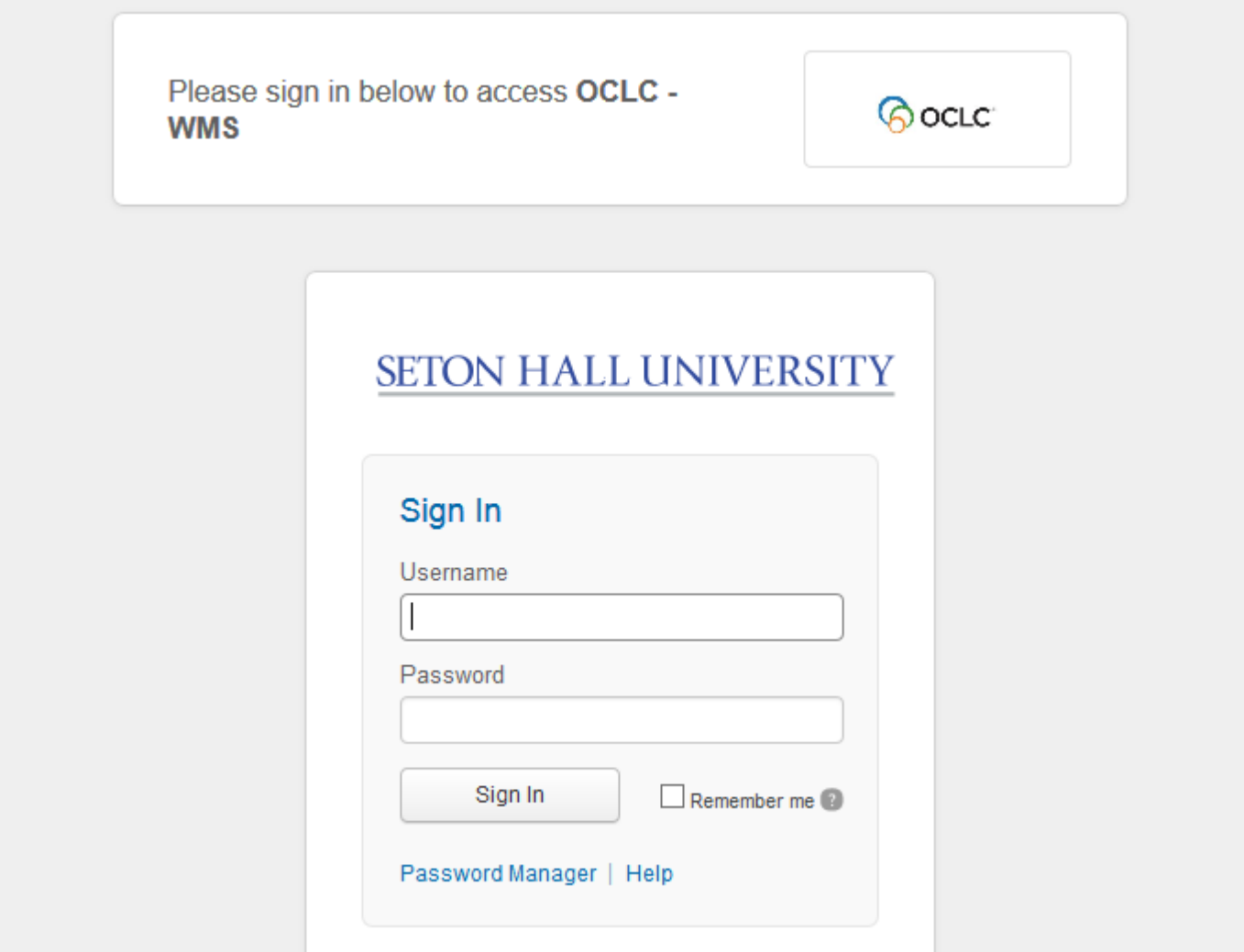

3. Select My Library Account again to see your holds, charges, and Checkouts

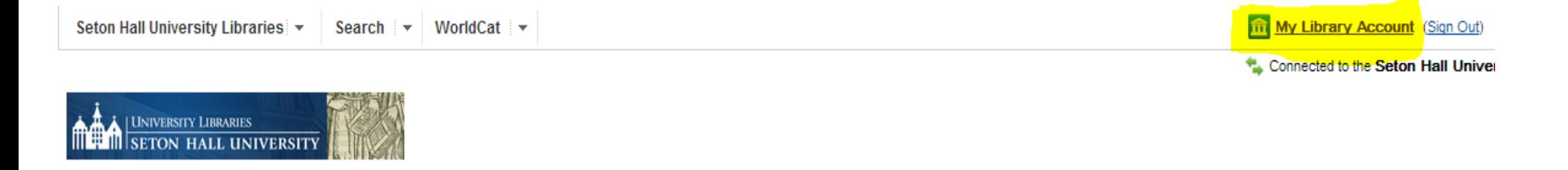

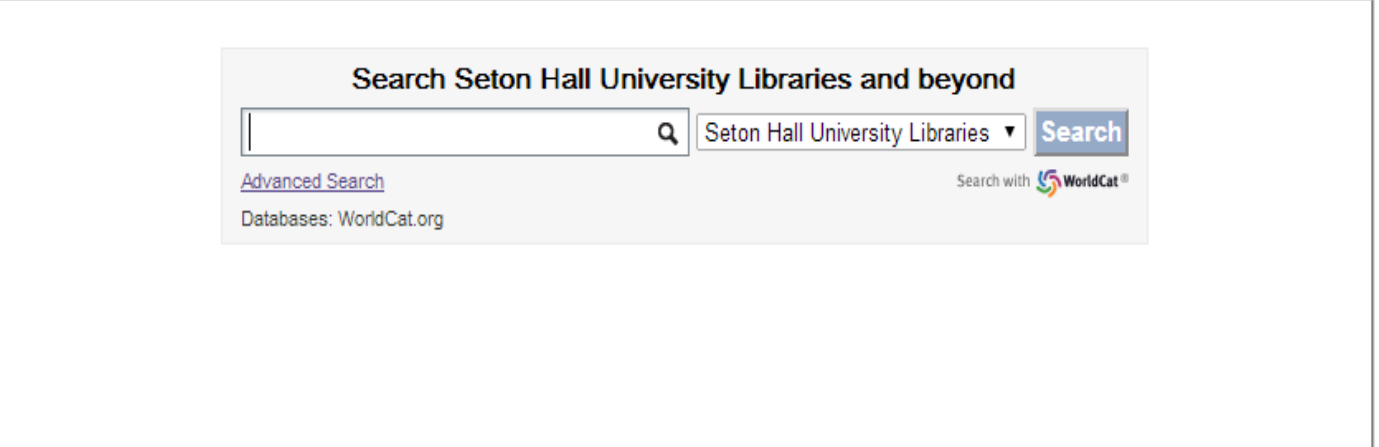

4. Select "renew" for items that need to be renewed **(YOU CANNOT RENEW OVERDUE ITEMS)**

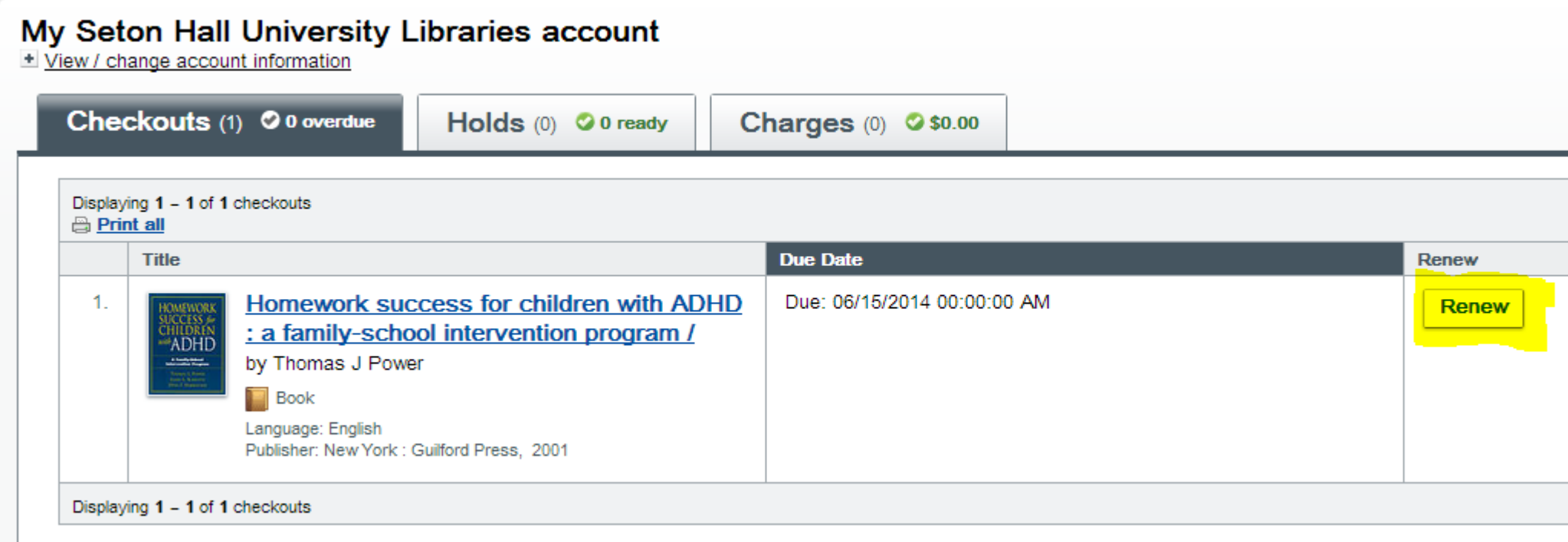

5. And you are done! Please remember to close the browser window to log out of your account. If you do not close the browser window, you will not be logged out.